# IPC-320 Getting Started Guide for AWS IoT Greengrass

## Table of Contents

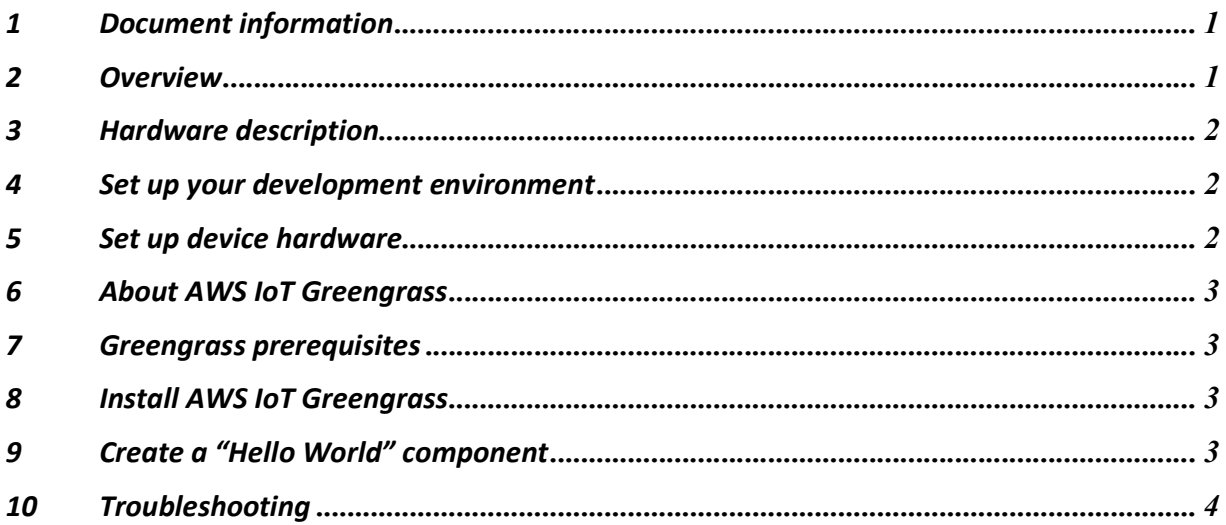

## 1 Document information

#### 1.1 Document revision history

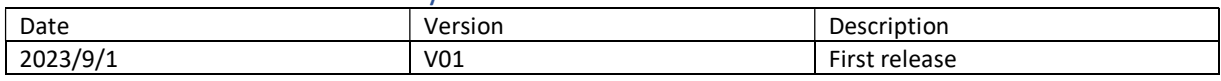

#### 1.2 Applicable operating systems for this guide

This guide is applied to the IPC-320 system with an Intel processor and an operating system to run AWS Greengrass.

## 2 Overview

Advantech's IPC-320 is a compact tower IPC powered by 12th/13th Gen Intel® Core™ i processors, product keeping 7.7liters of space make it ideal for in-cabinet installation. With exclusive thermal design, IPC-320 has the advantage of low noise operation (34dB acoustics under 100% workloads)

## 3 Hardware description

#### 3.1 Datasheet

#### IPC-320 datasheet

If you have problem access the link above, go to Advantech IPC-320 product page, click the "Datasheet " button for datasheet download.

#### 3.2 Standard kit contents

Default Packing List

- IPC-320 (default with 250W power supply)
- **•** AIMB-308 x 1
- One pair of mounting brackets
- One bag of screws for motherboard / HDD&SSD installation
- $\bullet$  SATA power cable for storage x 1
- $\bullet$  SATA data cable  $\times$  1

For more detail, please visit Advantech website – IPC-320 page.

#### 3.3 User provided items

Other accessories for ordering

- Blower cooler
- **•** Fan kit
- **•** Intrusion switch cable

3.4 3<sup>rd</sup> party purchasable items

None

## 4 Set up your development environment

#### 4.1 Tools installation (IDEs, Toolchains, SDKs)

As an industrial PC, the development environment for this device should be determined by the user based on its intended use.

## 5 Set up device hardware

Please refer to link below for all the manuals of IPC-320, including IPC-320 user manual and AIMB-308 start up manual.

## IPC-320 manual

If you have problem access the link above, go to Advantech IPC-320 product page, click the "Documents & Downloads " button for all the product manuals download.

Template 2023.03.13.0 © 2023, Amazon Web Services, Inc. or its affiliates. All rights reserved.

## 6 About AWS IoT Greengrass

To learn more about AWS IoT Greengrass, see How AWS IoT Greengrass works and What's new in AWS IoT Greengrass Version 2.

## 7 Greengrass prerequisites

If you do not have an existing AWS account and user, refer to the online AWS documentation at Set up your AWS Account (https://docs.aws.amazon.com/iot/latest/developerguide/settingup.html ).

To get started, follow the steps outlined in the sections below:

Sign up for an AWS account

(https://docs.aws.amazon.com/iot/latest/developerguide/setting-up.html#aws-registration ) · Create an administrative user

(https://docs.aws.amazon.com/iot/latest/developerguide/setting-up.html#create-an-admin )

Open the AWS IoT console

(https://docs.aws.amazon.com/iot/latest/developerguide/setting-up.html#iot-consolesignin )

Pay special attention to the Notes.

## 8 Install AWS IoT Greengrass

Follow the online guide to Install with automatic provisioning

( https://docs.aws.amazon.com/greengrass/v2/developerguide/quick-installation.html ). Refer to the instructions in the following steps:

- Set up the device environment
- Provide AWS credentials to the device. For development environments, you can use the option "Use long-term credentials from an IAM User". An example of how to do this is shown below:

export AWS\_ACCESS\_KEY\_ID=<the access key id for your user> export AWS\_SECRET\_ACCESS\_KEY=<the secret access key for your user>

Note: Production environment should use temporary credentials.

- Download the AWS IoT Greengrass Core software
- Install the AWS IoT Greengrass Core software

# 9 Create a "Hello World" component

#### 9.1 Create the component on your edge device

Follow the instructions online under the section Develop and test a component on your device (https://docs.aws.amazon.com/greengrass/v2/developerguide/create-first-component.html ) to create a simple component on your device.

#### 9.2 Upload the "Hello World" component

Follow the instructions online at Create your component in the AWS IoT Greengrass service (https://docs.aws.amazon.com/greengrass/v2/developerguide/upload-first-component.html ) to upload your component to the cloud, where it can be deployed to other devices as needed.

#### 9.3 Deploy your component

Follow the instructions online at Deploy your component (https://docs.aws.amazon.com/greengrass/v2/developerguide/deploy-first-component.html ) to deploy and verify that your component is running.

#### 10 Troubleshooting

If you meet problem with the IPC-320 system, please contact our AE team (email: AE.ISG.ACL@advantech.com ) with your questions and doubts, Advantech AE team would help you clarify and solve the issue.